## **Struktur Dasar Algoritma Dalam Bentuk Flowchart**

Struktur dasar algoritma juga dapat dinotasikan dalam bentuk flowchart. Di bawah ini diberikan beberapa contoh flowchart yang menggambarkan alur permasalahan dengan struktur runtunan, pemilihan, dan perulangan. Contoh pertama menunjukkan semua proses dilakukan secara berurutan dari atas sampai ke bawah sampai selesai. Tidak ada percabangan ataupun pengulangan di dalamnya.

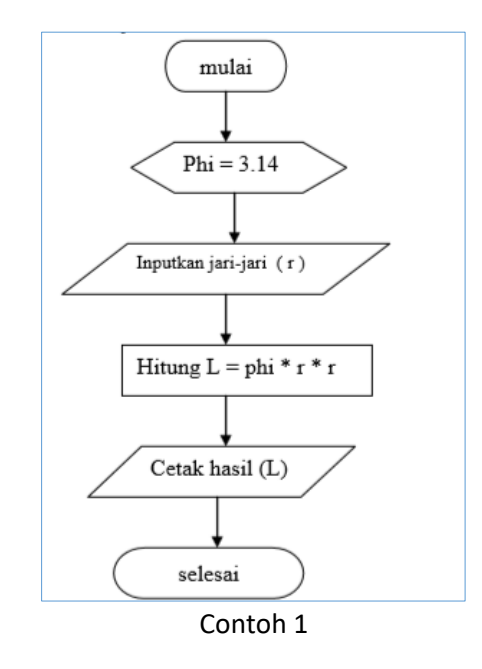

Diawali dengan simbol terminal 'mulai', kemudian symbol untuk menentukan harga awal yaitu phi = 3.14, dilanjutkan memasukkan variabel r (jari-jari), dan dihitung dengan rumus L =phi \* r \* r, kemudian mencetak hasilnya (yang disimpan dalam variabel L), terakhir terminal selesai.

Berikutnya contoh-contoh flowchart dengan struktur pemilihan atau percabangan, yang tentu mempunyai aliran bercabang untuk memilih atau mengecek kondisi tertentu. Contoh flowchart yang menggambarkan persoalan menampilkan keterangan "Lulus" atau "Gagal" berdasarkan nilai yang dimasukkan.

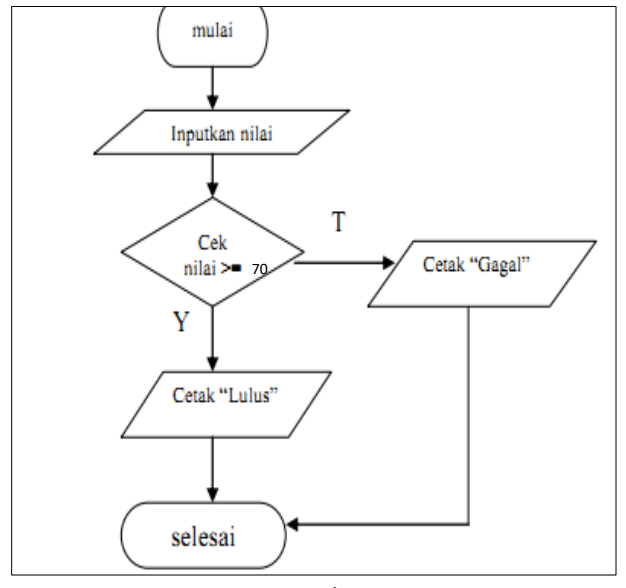

Contoh 2

Flowchart di atas menggambarkan alur pengecekan nilai yang diinputkan. Jika nilai yang diinputkan >= 70 maka dicetak keterangan "Lulus", jika nilai < 70 maka dicetak keterangan " Gagal".

Contoh lainnya adalah struktur pemilihan / percabangan yang di dalamnya terdapat lebih dari 1 kondisi pemilihan (*multiple if*).

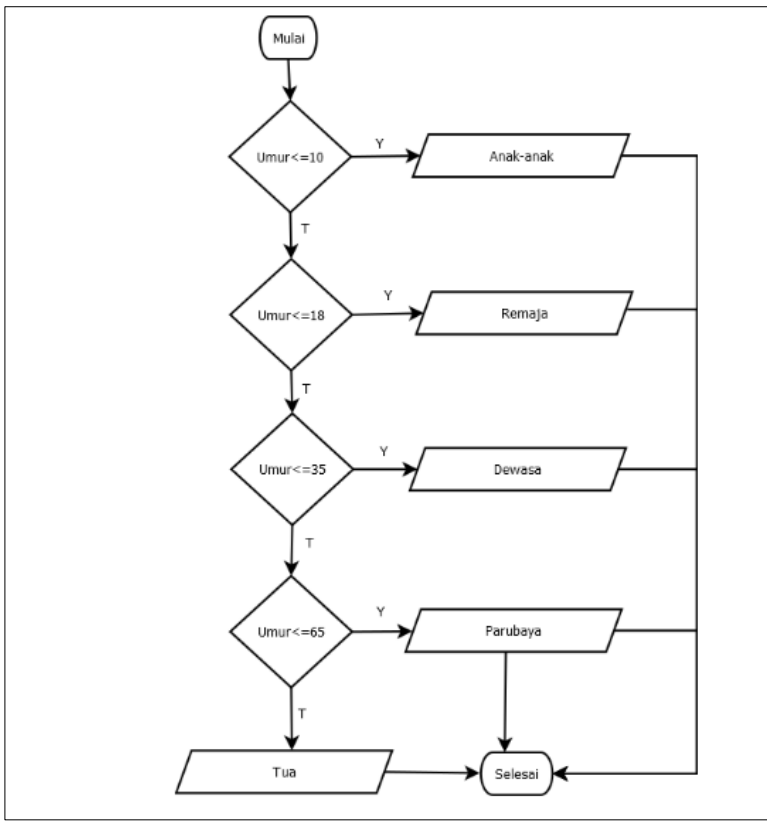

Contoh 3

Berikutnya contoh-contoh flowchart dengan struktur perulangan. Di atas sudah dijelaskan, bahwa struktur perulangan merupakan struktur dimana terdapat proses pengulangan perintah yang sama sebanyak *n* kali. Beberapa persoalan yang dapat diselesaikan menggunakan struktur ini antara lain menampilkan deret bilangan seperti yang digambarkan pada flowchart di bawah ini.

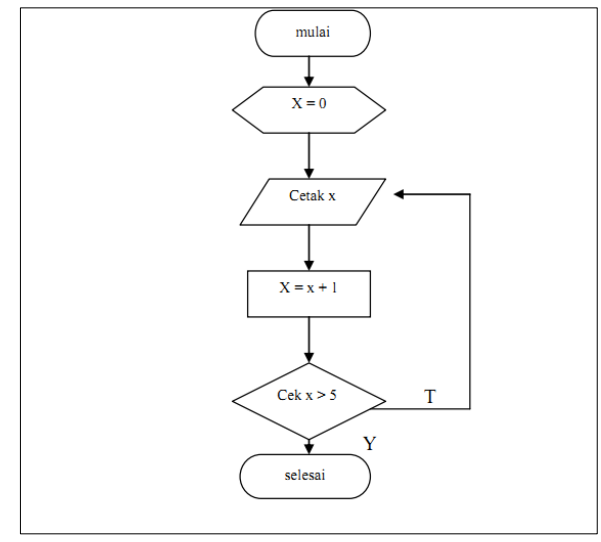

Contoh 4

Flowchart di atas menggambarkan aliran langkah-langkah untuk menampilkan deret bilangan bulat **0 1 2 3 4 5**

Berikut algoritmanya dalam notasi deskriptif :

- 1. Mulai
- 2. Beri nilai awal 0 pada variabel X
- 3. Cetak nilai yang tersimpan dalam variabel X
- 4. Tambahkan 1 pada nilai X
- 5. Cek nilai X, apakah > 5 ?
	- jika Ya maka proses selesai.

jika Tidak maka proses kembali ke cetak nilai X, lalu ulangi lakukan langkah 4 dan 5, dan seterusnya sampai kondisi terpenuhi ( X > 5).

6. Selesai.

Contoh lainnya dapat dilihat pada flowchart proses di bawah ini, yaitu langkah memanaskan atau mendinginkan air pada sebuah mesin atau semacam dispenser.

Pada persoalan tersebut menggunakan kombinasi struktur pemilihan dan struktur perulangan.

Di dalamnya terdapat percabangan untuk mengecek suhu air, apakah terlalu panas atau terlalu dingin? Jika ya maka akan disesuaikan suhunya, dan proses kembali ke perintah sebelumnya. Begitu juga pada percabangan untuk mengecek volume air yang akan dituangkan, apakah air dirasa cukup? Jika ya maka proses kembali ke perintah sebelumnya.

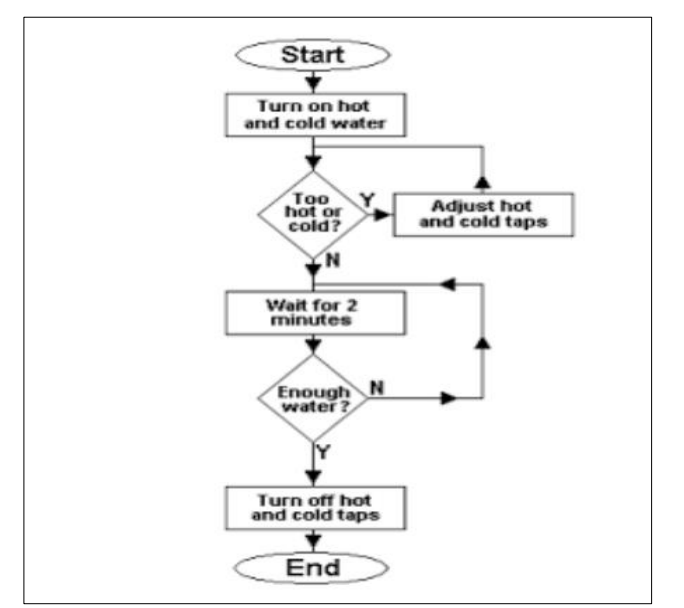

Contoh 5

## **Flowchart Pemilihan / Percabangan Kompleks**

Flowchart di bawah lebih kompleks dibandingkan dengan yang sebelumnya. Di dalam sebuah percabangan terdapat percabangan lainnya (**percabangan bersarang**). Biasanya digunakan untuk mengambil sebuah keputusan berdasarkan beberapa kondisi yang harus terpenuhi. Berikut adalah flochart untuk menentukan apakah seseorang penduduk di kategorikan sebagai penduduk miskin atau tidak.

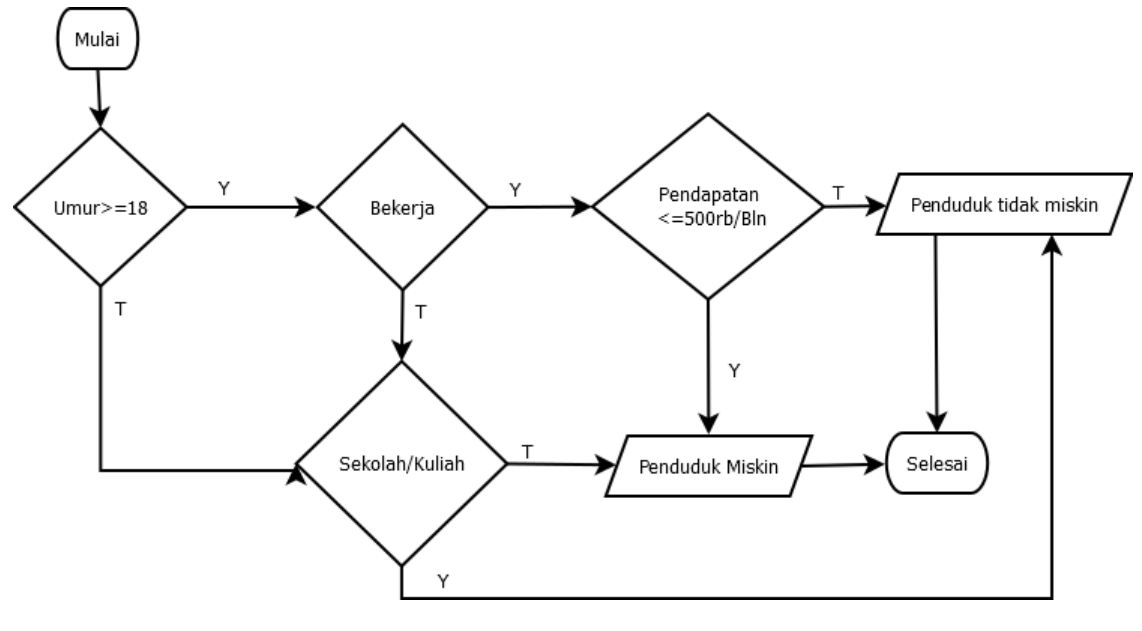

Contoh 6

Alur dari flowchart diatas, yang pertama akan di cek dulu apakah umurnya diatas atau sama dengan 18 tahun jika iya, maka di cek lagi apakah orang tersebut mempunyai pekrjaan, jika ya maka akan kembali di cek apakah pendapatannya kurang dari 500rb untuk setiap bulannya, jika Ya maka penduduk tersebut dapat disebutkan sebagai penduduk miskin. Selain itu penduduk yang tidak bersekolah pada usia sekolah pun dapat dikategorikan sebagai penduduk miskin. Penduduk yang tidak dikategorikan sebagai penduduk miskin adalah mereka yang bekerja dengan pendapatan diatas 500rb/bulan. Atau penduduk usia produktif walaupun tidak bekerja namun sedang menempuh pendidikan sekolah/kuliah sebagai penduduk yang tidak masuk pada kategori miskin. (sumber : [https://kelasprogrammer.com/contoh-flowchart-percabangan/\)](https://kelasprogrammer.com/contoh-flowchart-percabangan/)

## **Latihan :**

- 1. Buat flowchart menggunakan aplikasi flowgorithm untuk menghitung dan menampilkan luas segitiga (perhatikan variabel, tipe data, dan rumus yg dibutuhkan). Simpan hasilnya.
- 2. Salin dan lengkapi flowchart pada contoh 2 diatas, gunakan aplikasi Flowgorithm untuk menampilkan "Gagal" atau "Lulus" berdasarkan nilai yang diinputkan (variabel nilai dengan tipe data integer). Simpan hasilnya.
- **3.** Buat flowchart menggunakan aplikasi flowgorithm untuk menampilkan deret bilangan genap berikut : **2 4 6 8 10 12 14 16 18 20**